# **[Gonzalo Escarrá's Blog](https://blog.escarra.org/)**

Lync, networking, UC, VoIP, and some other hacks.

## **T.38 Fax over IP call on Wireshark**

Posted on [March 22, 2016](https://blog.escarra.org/?p=613) by [Gonzalo Escarrá](https://blog.escarra.org/?author=2)

Ever wondered what a proper T.38 Fax over IP (FoIP) transmission looks like running through Wireshark? Maybe you're troubleshooting a call flow, or never seen a T.38 capture. Below I'll try to explain the call flow and steps to look out for when troubleshooting T.38 calls. Here's an Outbound FAX call originating from a FXS port in a Cisco CUBE, and going towards Flowroute.

• Initial SIP INVITE and early media receipt (ringback). Note this is all RTP.

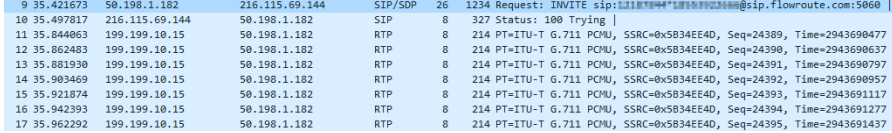

• SDP from the INVITE shows media offered is all voice (RTP)

#### Session Description Protocol

- Session Description Protocol Version (v): 0
- > Owner/Creator, Session Id (o): CiscoSystemsSIP-GW-UserAgent 217 1006 IN IP4 172.20.4.10 Session Name (s): SIP Call
- > Connection Information (c): IN IP4 50.198.1.182
- Time Description, active time (t): 0 0
- > Media Description, name and address (m): audio 18824 RTP/AVP 0 101 13
- > Connection Information (c): IN IP4 50.198.1.182
- > Media Attribute (a): rtpmap:0 PCMU/8000
- > Media Attribute (a): rtpmap:101 telephone-event/8000
- > Media Attribute (a): fmtp:101 0-16
- > Media Attribute (a): rtpmap:13 CN/8000 > Media Attribute (a): ptime:20
- 183 Session in Progress, and we start sending media too
	- (again, RTP). Later on comes the 200 OK, meaning the call was answered on the remote end.

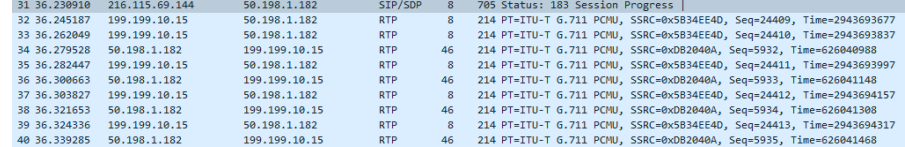

Things changing now… in-dialog (RE)INVITE from Cisco CUBE to SIP trunk… RTP and T.38 packets mixed because

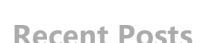

Search

 $\mathsf{Q}$ 

 $\equiv$ 

"On a Call" light [notification for the](https://blog.escarra.org/?p=784) new COVID-19 world June 22, 2020 Tesla, Smart Meters [and Automation via](https://blog.escarra.org/?p=757) APIs December 9, 2018 [Hooking up Twilio](https://blog.escarra.org/?p=708) SIP to Skype for Business June 15, 2017 [LS Data MCU events](https://blog.escarra.org/?p=705) 41025 and 41026 starting in May-June? June 13, 2017 [Skype Front End not](https://blog.escarra.org/?p=691) starting on dualhomed VM August 22, 2016

#### **Calendar**

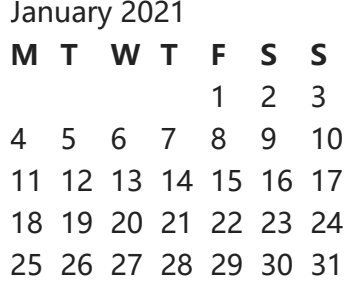

[« Jun](https://blog.escarra.org/?m=202006)

the remote end has not accepted our INVITE yet, but we start sending media either way.

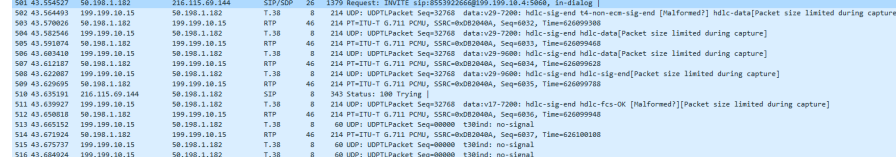

• And the SDP of the new INVITE now shows all T.38 media now.

Session Initiation Protocol (INVITE) Request-Line: INVITE sip:8553922666@199.199.10.4:5060 SIP/2.0 Message Header Message Body ▽ Session Description Protocol Session Description Protocol Version (v): 0 > Owner/Creator, Session Id (o): CiscoSystemsSIP-GW-UserAgent 217 1007 IN IP4 172.20.4.10 Session Name (s): SIP Call > Connection Information (c): IN IP4 50.198.1.182 > Time Description, active time (t): 0 0 > Media Description, name and address (m): image 18824 udptl t38 > Connection Information (c): IN IP4 50.198.1.182 > Media Attribute (a): T38FaxVersion:3 > Media Attribute (a): T38MaxBitRate:33600 > Media Attribute (a): T38FaxFillBitRemoval:0 > Media Attribute (a): T38FaxTranscodingMMR:0 > Media Attribute (a): T38FaxTranscodingJBIG:0 > Media Attribute (a): T38FaxRateManagement:transferredTCF > Media Attribute (a): T38FaxMaxBuffer:200

• Once we get the 200 OK from Flowroute, it' s all T.38 media both ways.

> Media Attribute (a): <mark>T38FaxMaxDatagram:320</mark> > Media Attribute (a): T38FaxUdpEC:t38UDPRedundancy

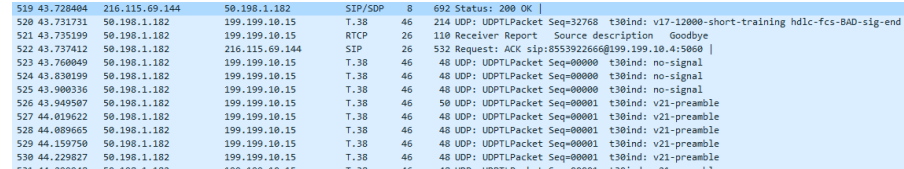

- Now the flow gets interesting, more Fax-ey. Wireshark will decode the HDLC data and show interesting bits here
	- TSI, is our Fax station number programmed in the machine.
	- DCS, our Fax machine communicates the capabilities, and starts training.

61 UDP: UDPTLPacket Seq=00024 data:v21: hdlc-data[04] hdlc-fcs-OK (HDLC Reassembled: TSI - Transmitting Subscriber Identification - Number: ENNERSCO)

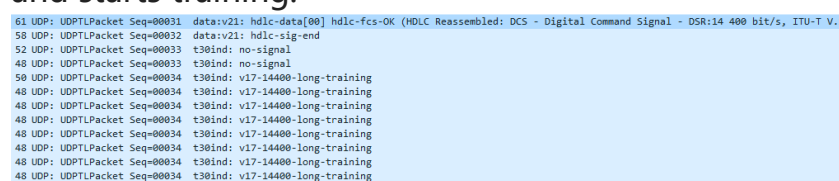

• If we look inside the packet's data, our DCS has a lot more information about our Fax machine's settings

**Subscribe to Blog via Email**

Enter your email address to subscribe to this blog and receive notifications of new posts by email.

### Email Address

Subscribe

#### and resolution

```
V ITU-T Recommendation T.30
     Address: Øxff
     Control: final frames within the procedure (0xc8)
  ∨ .100 0001 = Facsimile Control: Digital Command Signal (65)
        0... .... = Store and forward Internet fax- Simple mode (ITU-T T.37): Not set
        ..0. .... = Real-time Internet fax (ITU T T.38): Not set
        ...0 .... = 3rd Generation Mobile Network: Not set
        .1.. .... = Receiver fax operation: Set
        ..00 01.. = Data signalling rate: 14 400 bit/s, ITU-T V.17 (0x01)
        .... ..1. = R8x7.7 lines/mm and/or 200x200 pels/25.4 mm: Set
         .... ...1 = Two dimensional coding capability: Set
        00.. .... = Recording width: Scan line length 215 mm +- 1% (0x00)
        ..01 .... = Recording length capability: Unlimited (0x01)
        .... 100. = Minimum scan line time: 05 ms (0x04).... ... 1 = Extension indicator: information continues through the next octet
        .0.. .... = Compress/Uncompress mode: Compressed mode
        ...0...... = Error correction mode: Not set
        \ldots \emptyset .... = Frame size: 256 octets
        .... ..0. = T.6 coding capability: Not set
        .... ...0 = Extension indicator: last octet
```
• Then we get an FTT, means the remote end "Failed to Train". Not usually a sign something is wrong, but more a capability mismatch. The remote fax may accept only lower baud rates, and will fail to train any higher. This is normal unless it' s the only response

We get back from the remote end.<br>60 UDP: UDPTLPacket Seq=00005 data:v21: hd1c-fcs-OK-sig-end (HDLC Reassembled: FTT - Failure To Train) 60 UDP: UDPTLPacket Seg=00006 t30ind: no-signal 60 UDP: UDPTLPacket Seq=00006 t30ind: no-signal 60 UDP: UDPTLPacket Seq=00006 t30ind: no-signal 48 UDP: UDPTLPacket Seq=00074 t30ind: no-signal 48 UDP: UDPTLPacket Seq=00074 t30ind: no-signal 48 UDP: UDPTLPacket Seq=00074 t30ind: no-signal

We see the same process of TSI, DCS and FTT until we hit the right baud rate... in our case it's 9600... Once we get that, we receive a CFR.

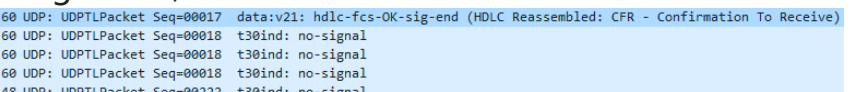

• Followed by a short training to sync-up and data

(because we did long training before the CFR)

```
50 UDP: UDPTLPacket Seq=00223 t30ind: v17-9600-short-training
 48 UDP: UDPTLPacket Seq=00223 t30ind: v17-9600-short-training
 48 UDP: UDPTLPacket Seq=00223 t30ind: v17-9600-short-training
48 UDP: UDPTLPacket Seq=00223 t30ind: v17-9600-short-training
48 UDP: UDPTLPacket Seq=00223 t30ind: v17-9600-short-training
96 UDP: UDPTLPacket Seq=00224 data:v17-9600: t4-non-ecm-data[fffffffffffffff;...]
148 UDP: UDPTLPacket Seq=00225 data:v17-9600: t4-non-ecm-data[fffffffffffffff;..]
154 UDP: UDPTLPacket Seq=00226 data:v17-9600: t4-non-ecm-data[fffffffffffffff;..]
154 UDP: UDPTLPacket Seq=00227 data:v17-9600: t4-non-ecm-data[fffffffffffffff;..]
154 UDP: UDPTLPacket Seq=00228 data:v17-9600: t4-non-ecm-data[ffffffffffffff;..]
154 UDP: UDPTLPacket Seq=00229 data:v17-9600: t4-non-ecm-data[ffffffffffffff;..]
154 UDP: UDPTLPacket Seq=00230 data:v17-9600: t4-non-ecm-data[fffffffffffffff...]
154 UDP: UDPTLPacket Seq=00231 data:v17-9600: t4-non-ecm-data[ffffffffffffff...]
154 UDP: UDPTLPacket Seg=00232 data:v17-9600: t4-non-ecm-data[ffffffffffffff;..]
154 UDP: UDPTLPacket Seq=00233 data:v17-9600: t4-non-ecm-data[ffffffffffffff...]
```
#### • And our actual FAX data which will vary

```
154 UDP: UDPTLPacket Seq=00567 data:v17-9600: t4-non-ecm-data[61c00017231d09...]
154 UDP: UDPTLPacket Seq=00568 data:v17-9600: t4-non-ecm-data[f0d907905a8000...]
154 UDP: UDPTLPacket Seq=00569 data:v17-9600: t4-non-ecm-data[3c000000000000...]
154 UDP: UDPTLPacket Seq=00570 data:v17-9600: t4-non-ecm-data[7b970a522c0ad5...]
.<br>[...154 UDP: UDPTLPacket Seq=00571 data:v17-9600: t4-non-ecm-data[9ae5938820da8b
154 UDP: UDPTLPacket Seq=00572 data:v17-9600: t4-non-ecm-data[00000016f1741b...]
154 UDP: UDPTLPacket Seq=00573 data:v17-9600: t4-non-ecm-data[db7800162d8bff...]
154 UDP: UDPTLPacket Seq=00574 data:v17-9600: t4-non-ecm-data[0000001690870d...]
154 UDP: UDPTLPacket Seq=00575 data:v17-9600: t4-non-ecm-data 77a4062e5bc1e6...]
154 UDP: UDPTLPacket Seq=00576 data:v17-9600: t4-non-ecm-data[a226e6e0000000...]
154 UDP: UDPTLPacket Seq=00577 data:v17-9600: t4-non-ecm-data[0000001664288b...]
154 UDP: UDPTLPacket Seq=00578 data:v17-9600: t4-non-ecm-data 735a404e76f436...]
154 UDP: UDPTLPacket Seq=00579 data:v17-9600: t4-non-ecm-data[be8caeee6e9f6a...]
154 UDP: UDPTLPacket Seq=00580 data:v17-9600: t4-non-ecm-data[00000015eb9da7...]
154 UDP: UDPTLPacket Seq=00581 data:v17-9600: t4-non-ecm-data[00000015aa5af0...]
154 UDP: UDPTLPacket Seq=00582 data:v17-9600: t4-non-ecm-data[9a96f000000000...]
154 UDP: UDPTLPacket Seq=00583 data:v17-9600: t4-non-ecm-data[1075c000000000...]
```
At the end of the data, Wireshark reassembles the packets and tells us whether there was a loss or not. In our case, we're good!

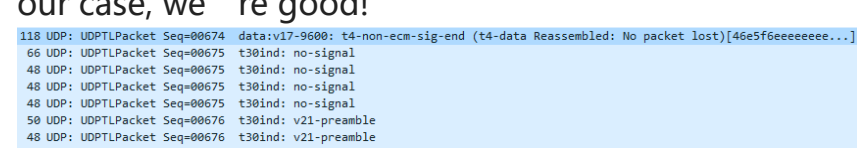

- We send an EOP to signal the end of the transmission 61 UDP: UDPTLPacket Seq=00679 data:v21: hdlc-data[f4] hdlc-fcs-OK (HDLC Reassembled: EOP - End Of Procedure)
- The remote end does an MCF to acknowledge receipt (this is how your Fax machine knows the fax is "good" on the other end)

60 UDP: UDPTLPacket Seq=00023 data:v21: hdlc-fcs-OK-sig-end (HDLC Reassembled: MCF - Message Confirmation)

• And then we send a DCN to logically hang up the HDLC stream, but we wait for the remote end…

61 UDP: UDPTLPacket Seq=00685 data:v21: hdlc-data[df] hdlc-fcs-OK (HDLC Reassembled: DCN - Disconnect)

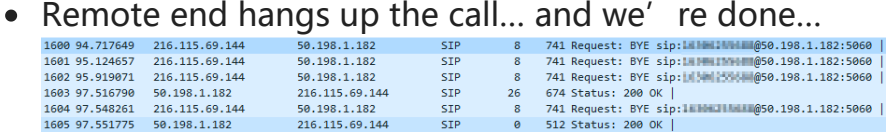

And that was it. Many exchanges and training but in the end our page was sent over a SIP trunk, negotiating T.38, training with the remote fax machine at 9600 baud, and transmitting one page in about a minute.

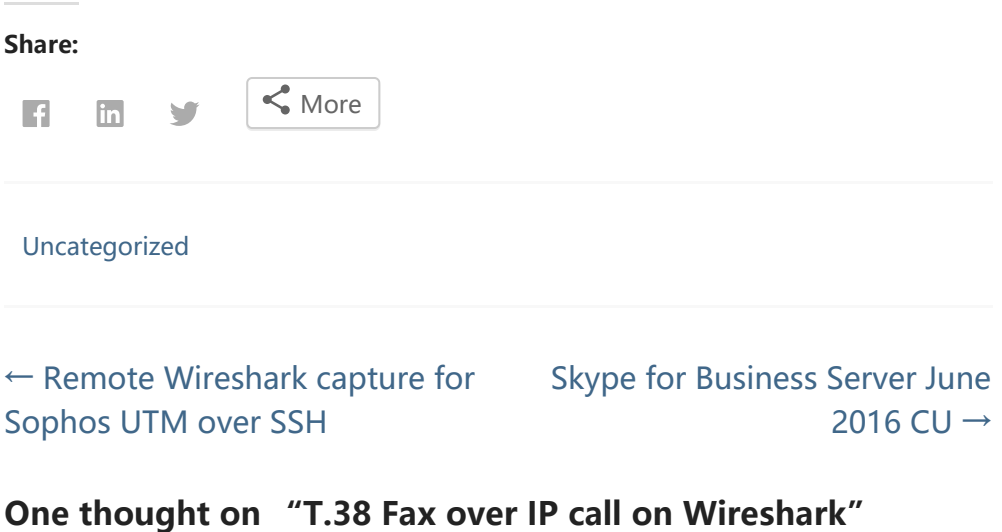

<span id="page-3-0"></span>**rinin** says: [March 29, 2018 at 9:43 pm](#page-3-0) Hi Gonzalo, Nice work you have there. Could you share me the pcap file that was used in this article? my email is rinin farina@yahoo.com. Thanks in advance! [Reply](https://blog.escarra.org/?p=613&replytocom=2604#respond)

Powered by [GovPress](http://govpress.org/), the [WordPress](http://wordpress.org/) theme for government.